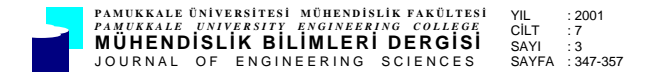

# **TASARIMDA KULLANILAN BİR UZMAN SİSTEM**

#### **Hüdayim BAŞAK, Mahmut GÜLESİN**

Gazi Üniversitesi, Teknik Eğitim Fakültesi, Makina Eğitimi Bölümü, 06500 Teknikokullar/Ankara

Geliş Tarihi : 09.02.2001

## **ÖZET**

Bu çalışmada, bilgisayar destekli tasarımda kullanılan bir uzman sistem geliştirilmiştir. Geliştirilen programda, bir unsur tabanlı tasarım programı ile oluşturulan modelde kullanılan unsurlar, uzman sistem modülü ile yorumlanmakta ve belirlenen kurallara göre uygunlukları tespit edildikten sonra parça modellenmesinde kullanılmaktadır. Bu program, özellikle imalat aşamalarını bilmeyen veya çok az bilen kullanıcılar için bilgilendirme ve yönlendirme işlevini yerine getirmektedir. Geliştirilen program, modelleme esnasında yapılan tasarım hataları için kullanıcıyı uyarmaktadır.

**Anahtar Kelimeler :** Bilgisayar destekli tasarım, Uzman sistemler

### **AN EXPERT SYSTEM USED IN DESIGN**

#### **ABSTRACT**

In this work, an expert system used in computer aided design has been developed. In the developed program, the features which are used in the models prepared by a feature based design program are evaluated by the expert system module and are used in part modeling after determining of their compatibilty according to the rules. This program, particulary for those who do not know or know very little manufacturing stages, accomplishes the duty of informing and directing them. The program developed warns the user for design mistakes made during modeling.

**Key Words :** Computer aided design, Expert systems

### **1. GİRİŞ**

Yapay Zeka (YZ) alanındaki araştırmalar zeki davranışa sahip bilgisayar sistemlerini geliştirmeye ağırlık vermektedir. YZ, insanın zeka gerektiren davranışlarını taklit eden zeki bilgisayar sistemlerini tasarlamak ve geliştirmekle uğraşan bilgisayar ilminin bir branşıdır. Diğer bir deyişle YZ, insanın zeki davranışlarını bilgisayar ve mekatronik sistemler yardımı ile simule etmeye çalışır.

Zeka kavramı, karmaşık ve izafi olduğu için bilimsel yönteminin tanımlanması zordur. YZ biribirini bütünleyen iki bakış açısına göre ele alınabilir. Birincisi bilgisayarın bir model veya teoriyi test etmek için kullanıldığı, zekanın çalışma biçimlerinin incelenmesini kapsar. Bu bakış açısı tanımaya yönelik bir tür yöntem önermektedir. Daha pragmatik olan diğeri ise bilgisayarın genellikle insan zekasına özgü kapasitelerle donatılması için sarf edilen çabalarla ilgilidir. Bilgilerin edinilmesi, algılama, düşünme, karar verme ve benzeri daha sıkça karşılaşılan bu ikinci bakış açısına aittir. YZ, özü bakımından çok disiplinlidir. Bir sistemin oluşturulmasında bilgi tekniklerine geniş ölçüde başvurur. Bununla beraber YZ köklerini başka disiplinlerden de alır. Bunlar mantık ve bilişsel psikoloji, ergonomi, felsefe, sinir bilim ve biyoloji gibi disiplinlerdir. YZ pek çok alanda kullanılmaktadır.

Bunlardan bazıları;

- Makina görme yeteneği,
- Konuşmayı tanıma,
- Robotik,
- Ses tanıma.
- Tabi dil işleme,
- Desen tanıma,
- Makinanın öğrenmesi ve
- Uzman sistemlerdir (Gülesin, 1995).

Yapay zekanın uygulandığı alanlardan biri olarak göze çarpan ve yeni bir araştırma alanı olan uzman sistemler, tasarımcılara pekçok avantajlar sağlamaktadır. Bu sistemler uzmanlık isteyen bütün alanlarda yaygın olarak kullanılabilirler. Uzman sistemlerle geliştirilen yazılımlarla, bir uzmana ihtiyaç duyulmaksızın veya uzmanın çok az bir desteği ile problemlerin çözümüne gidilmeye çalışılmaktadır. Uzmanlar kendi alanlarında yeterli tecrübe ve bilgi birikimine sahiptir. Eğer bilgisayar programları bu bilgi ve tecrübeyi kullanabilirlerse onlar da ilgili alanda yüksek performansta başarılı olabilirler. Bu varsayım uzman sistemin bu zamana kadarki kısa sayılabilecek tarihinde ispatlanmıştır. Kısaca uzman performans, uzman bilgi ile doğru orantılıdır. Bir makina parçasının imalatının gerçekleşmesinde kullanılan modern yöntemlerden (CIM, CAD, CAM, CAPP vb.) imalat sonrası bu parçanın pazarlanmasından, müşteri talaplerinin değerlendirilmesine kadar uzman sistem teknikleri kullanılarak üretimin daha verimli kılınması hedeflenir (Kayır ve Gülesin, 1996). Üretimin arttırılması ve dolayısıyla üretim zamanının minumuma indirilmesi günümüz imalat endüstrisinin üzerinde yoğunlaştığı önemli unsurlardandır. Bu nedenle imalat ve işleme maliyetlerini en aza indiren ve üretime esneklik kazandırabilen imalata yönelik yeni metodlara ihtiyaç duyulmaktadır. Son yıllarda yapılan çalışmalar kullanılan uzman sistemlerin üretimi arttırdığı, kaliteyi yükselttiği ve en önemlisi de maliyeti azalttığını ortaya çıkarmıştır. Makina ve imalat sektöründe uzman sistemler özellikle tecrübeye ve bilgiye dayalı kararların alınmasında çok fazla kullanım alanına sahiptir (Pham, 1988; Gopalakrishan, 1989; Jang and Bagchi, 1989; Alto et all., 1994). Tecrübeye ve bilgiye dayalı kararların alınması yapılacak operasyon türü, kesme şartlarının ne olacağı, işlenecek unsur tipi gibi sorulardan oluşmaktadır. Bu sorulara cevap bulabilmek için Bilgisayar Destekli İşlem Planlaması (BDİP) sistemleri geliştirilmeye çalışılmıştır. Fakat BDİP sistemleri insan tecrübesi ve bilgisinin gerektiği yerlerde yetersiz kalmıştır. Bundan dolayı, geliştirilen BDİP sistemlerine uzman sistem tekniklerinin adaptasyonu araştırılmaktadır (Pham, 1988; Kayır, 1996). Üretim ile ilgili işlemlerdeki bazı muhakeme gerektiren işleri otomatikleştirmek için de uzman sistem teknikleri başarılı bir şekilde kullanılabilir. Yapılan işlemlerin otomatikleştirilmesi ve etkisinin arttırılabilmesi için çok fazla miktarda bilgiyi ve muhakeme kurallarını bilgi tabanında saklamaya müsade ettiklerinden

dolayı uzman sistem tekniklerini kullanmak daha avantajlıdır (Paszek and Knosala, 1997).

### **2. CAD SİSTEMLERİNDE YAPAY ZEKA KULLANIMI**

Geçerli olan CAD sistemleri, gerçek bir tasarımın bütün gerekliliklerini karşılayamamaktadırlar. Tasarımla uğraşan birçok insan CAD sistemlerinin yapabilirliklerinin ve gücünün daha fazla olması gereğini düşünmektedirler. Bu hedefe ulaşabilmek için CAD sistemlerinin zeki hale dönüştürülmesi çalışmaları başlamıştır.

Yapay zeka, ileri CAD teknolojilerindeki beklentileri yükseltmiştir. Bu, çalışmaların bu konuda yoğunlaşmasını sağladığından dolayı iyi bir netice olarak göze çarpmaktadır. Yapay zeka teknolojilerinde arabirim mekanizmaları, bilgi tabanları, araştırma metodları vb. problemlerin çözümünde bilgisayarları daha zeki hale dönüştürmektedirler. Bu, bilgisayarın yapabilirliği ile gereklilikler arasındaki eksikliklerin de üstesinden gelebilecektir. Birçok araştırmacı CAD sistem tasarımında yapay zeka tekniklerini kullanmaya başladılar. Birçok uzman sistem geliştirilerek mühendislik problemlerinin<br>cözümünde kullanılmaktadır. İleri CAD çözümünde kullanılmaktadır. İleri CAD teknolojilerinin inşasında yapay zekanın güçlü bir şekilde kullanılması gerekliliği artık kaçınılmaz bir gerçektir.

CAD sistemleri günümüz çalışmalarında mühendislik alanlarına dahil edilmiştir. Yeni bir tasarım veya karmaşık bir geometrik yapının oluşturulmasında ressamlar ve tasarımcılar ortak olarak çalışmaktadırlar. Daha sonra bu çalışmalara CAD sistemleri dahil olmaya başladı. Günümüzde bu sistemlere uzman sistemler ve yapay zeka da eklenmeye çalışılmaktadır. Herhangi bir problemin çözümünde ilk adım, problemin tanımlanmasıdır. Bu kabul, hem geleneksel hem de yapay zeka programlama teknikleri için geçerlidir. Bir problem algoritmik yöntemlerle çözülemiyor ve sistemin zekice davranması isteniyorsa, yapay zeka teknikleri kullanılır.

Yapay zeka alanındaki ilerlemelerin CAD sistemlerine yansıması bundan sonra olmuştur. Böylece CAD sistemlerine yeni komutlar eklenerek ICAD (zeki CAD) sistemleri oluşturulmaya başlanmıştır. Bu sistemler bütün gelişmelere rağmen istenilen düzeye ulaşmamışlardır. Buna rağmen tasarımcılara, çalışmaları ile tasarım aşamalarında değişimler sağlanmış, üretimde yüksek verimlilik ve tasarımlarda eş zamanlılık özelliği oluşturulmuştur. Bilgiye dayalı mühendislik sistemleri grafiksel olan veya olmayan bilgilere sahip karışık model ve yapıları belirlemek için oluşturulurlar. Bilgiye dayalı mühendislik sistemleri ayrıntılı sınırlamaları biribirine uygun hale getirebilmek için suni bilgi teknikleri kullanırlar (Hagemayer, 1989). Bilgiye dayalı yaklaşımın avantajları, mühendis tarafından açıklanabilen herhangi bir sözel kural olarak yazılabilmesidir. Bilgiye dayalı sistemler, düzenlemeler, imalat metodları ve müşteri tarafından gözlenen mühendislik uygulamaları kapsarlar. Mühendisler, seri tasarım yöntemlerinden ICAD programları kullanılarak eş zamanlı tasarım yöntemlerine dönülmüştür. İlk olarak bütün mühendislik gruplarından bilgi toplanmakta ve bu bilgilerle müşteri ihtiyaçlarına göre belirlenmiş dosyalar hazırlanmaktadır. Böylece organize olmuş ve dökümü çıkarılmış tasarım bilgilerine sahip olunur. Bu, insan hafızasına olan ihtiyacı ortadan kaldırmıştır ve bilgi ile daha uyumlu tasarımlar gerçekleştirilme imkanı doğmuştur (Aktaş ve İçöz, 1996).

ICAD sistemlerinde iki yaklaşım gözlenmektedir. Birinci yaklaşımda esas özellik tasarım bilgilerinin sağlam teorik bilgiler olması gerekliliğine dayanır. ICAD, karmaşık tasarım bilgilerinin üstesinden gelebilmelidir. Birinci yaklaşımda sistem, doğal tasarım sisteminden ayrılarak genel yapıya ait bir iskelet oluşturmaktadır. Bu işlemden sonra oluşturulmuş olan parçaların analizini yapar. Bu sistemde ICAD bu iskeleti hangi elemanla oluşturulacağı sorularına cevap vermektedir. İkinci yaklaşımda ise tasarım sisteminin tanım kümesini daraltarak sistemin ilk kısmı inşa edilir. Bu şekilde parça parça sistem oluşturulur. Bu yaklaşım analizlerle hangi tasarım bilgilerinin kullanılacağı ve uzman tasarım veya bilgiye dayalı tasarım sistemi kullanılacağına klavuzluk etmektedir (Hagen et all., 1989).

Bazı ICAD çalışmalarına bakıldığında (Tomiyama and Yoshikawa, 1985; Hagen and Tomiyama, 1987; Tomiyama and Hagen, 1987; Hagen et all., 1989) uzman sistemlerin oldukça önemli roller oynadığı ve gelecekteki ICAD çalışmalarına da önemli katkılar sağlayacağı söylenebilir. Diğer taraftan büyük tasarımlar, örneğin IIICAD (Intelligent integrated interactive CAD) ve Mole sistemleri, ICAD için kavramsal bölümlerin bir bütün çevre içinde geliştirilmesi yaklaşımlarını yansıtmaktadırlar (Akman, 1987).

### **3. YAPAY ZEKA TEKNİKLERİ KULLANILARAK GELİŞTİRİLEN BAZI SİSTEMLER**

Prizmatik parçalar için hazırlanmış bir işlem planlama sistemi olan ICAPP, Yüzey frezeleme, çevresel frezeleme, delik delme, delik büyütme ve havşa açma gibi temel işlemler için hazırlanmıştır (Eskicioğlu ve Davies, 1983).

Muthsam ve Mayer (1990) prizmatik parçaların işlem planlaması için bir uzman sistem çalışması yapmışlardır. Frezeleme ve delik büyütme işlemleri için kesici seçimi ve işlem planlaması gerçekleştirilmiştir.

TIPPS, yapay zeka ve karar ağaç yaklaşımlarını kullanır. Sistem prosedür bilgisi tanımlamak için PKI (Process Knowledge Information) dive adlandırılan özel bir dil ve parça veri girdisi olarak CAD sınır temsili modelleri kullanır. Sistem, frezeleme ve delme operasyonları için kullanılır. Kullanıcı, imalat işlemleri, sırası, işleme parametreleri ve zaman hesabını yapmak için işlenecek yüzeyleri işaret eder (Chang and Wysk, 1984).

XCUT, işlenecek parçaların üretimi için işlem planlama oluşturmada uzman sistem kullanımı üzerine yapılmış bir çalışmadır. XCUT, üretim unsurlarını otomatik sınıflandırma ve tanımlama için bir dil sunmaktadır (Hummel, 1989). Sistemde tezgah seçimi iki ayrı basamakta gerçekleştirilmektedir. Bunlar teknik ve ekonomik tezgah seçimidir (Houten and Van, 1991). Teknik tezgah seçimi teknik duyarlılığa sahip parçaların üretiminde kullanılabilecek tezgahların seçimleridir. Ekonomik tezgah seçim işlemi ise geçerlilik ve ekonomiye bağlı olarak hangi tezgahın seçilmesi gerektiğine karar verir. Unsurlar tezgah seçimi için önemli bilgilere sahiptirler.

Ouyang et al., (1996) yapay zeka tekniklerini makina takımları için modüler tasarımda uygulamışlardır. Araştırmacılar modüler kavramsal metodolojisini açıklamış ve bunun geleneksel CAD sistemleriyle birleştirilebilirliğini araştırmışlardır. Bu çalışma ile problem çözme stratejilerini detaylı olarak vermektedirler. Tasarım modeli ve sistem yapısı kurularak kullanılan teknikler ve uzman sistemlerle işbirliği, durum-tabanlı tanıma ve sinir ağları ile kullanılmıştır (Ouyang et all., 1996).

DICAD (Dialog Oriented Intelligent CAD) Grabowski ve ekibi tarafından Karlsruhe üniversitesinde geliştirilmiştir. DICAD kavramının merkezi, fonksiyonlar, yapılar ve geometrik bilgilerin ürün modeli ile entegrasyonu olarak söylenebilir (Grabowski et all., 1990).

IIICAD Amsterdamda Bilgisayar ve matematik (CWI) merkezinde geliştirilmiştir. IIICAD kavramının merkezi nesne bilgisi ile işlem bilgisi arasındaki ayrılıktır. IIICAD içerisinde meta model

kullanılmaktadır. Meta model uygulama modelinde gösterilebilen merkezi tasarım modelidir. IIICAD, ADDL (Artifact Design Desciription Language) dilini kullanmaktadır. Bu dil ile tasarım bilgisinin tanımlanması ve veri tanımlamaları yapılabilmektedir.

### **4. GELİŞTİRİLEN BİLGİSAYAR PROGRAMI**

Geliştiren programda unsurlar, AutoLISP<br>programlama dili altında calısabilen API programlama dili altında çalışabilen API fonksiyonları kullanılarak tanımlanmışlardır. AutoCAD ortamında AME (AutoCAD Modeling Extension) kullanılarak çeşitli uygulamalar yapılabilecek iki programlama dili mevcuttur. Bunlar AutoLISP ve C programlama dilleridir. AutoLISP ile birçok AME komutu kullanılabilmektedir. AME, adı API (Application Programming Interface) olan ve program yazımında kullanılan fonksiyonları içeren bir kütüphaneye sahiptir. API fonksiyonları AutoLISP ve C programlama dillerinde çağırılabilir ve bu program yazımında kullanılabilirler.

AME birçok API fonksiyonunun AutoLISP ortamında çalıştırılmasına müsade etmektedir. AME, AutoCAD ortamına yüklendikten sonra API fonksiyonları AutoLISP programları için otomatik olarak geçerli hale gelmektedir. API fonksiyonları AutoLISP ve C programlama dillerinde benzer yapıda tanımlanabilirler.

Bu çalışmada, unsur tanımlamalarında genellikle AutoCAD altında da mevcut bulunan basit ilkel katılar ya tek başlarına yada biribirleri ile birleştirilerek üretimde kullanılan çeşitli unsurlar elde edilmiştir.

Hazırlanan programlar AutoLISP programlama dili kullanılarak oluşturulmuşlardır. Burada oluşturulan unsurların herbiri kendi özelliklerine göre çeşitli parametrelere sahip unsurlardır. Örneğin boydan boya delik unsuru, yarıçap ve derinlik gibi iki temel parametreye sahipken, boydan boya kanal unsuru, kanalın genişliği, yüksekliği ve derinliği olmak üzere 3 parametrik değere sahiptir. Prizmatik parça üzerinde bu unsurlar oluşturulurken, oluşturulan unsurlara ait veri girişleri DCL ile hazırlanan dialog kutuları yardımıyla yapılmaktadır. Dialog kutularında, kullanılacak unsurların parametrik değerlerini gösteren işaretlemeleri de görmek mümkündür.

Hazırlanan unsur tabanlı tasarım programında yüzey ve kenar tanımlamaları ve seçilen yüzeylere veya kenarlara ait bilgiler ana hatları oluşturmaktadır. Programın bütün akışı elde edilen bu kenar ve yüzey bilgilerine göre belirlenmektedir.

Unsur tabanlı tasarım programında unsurların prizmatik parçanın yüzeylerine uygulanabilmesi için öncelikle uygulanacak yüzey ve veya kenarların seçilmesi gerekmektedir. Seçilen bu yüzey veya kenarların, uygulama esnasında bize gerekecek olan birtakım bilgilerinin elde edilmesi gerekmektedir.

Unsur seçimi butonuna fare yardımıyla tıklandığında, herhangi bir prizmatik parçanın üzerinde oluşturulabilecek unsur çeşitleri ekrana gelmektedir. Ekrana gelen ve unsur şeklini seçmemize yarayan bu görüntüsel unsur çeşitleri menüsü Şekil 1 a ve b'de verilmiştir.

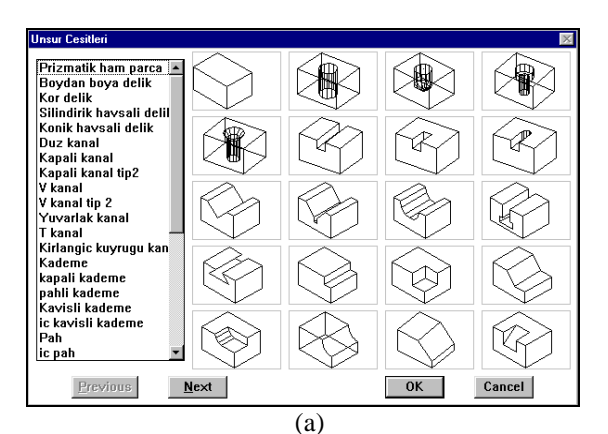

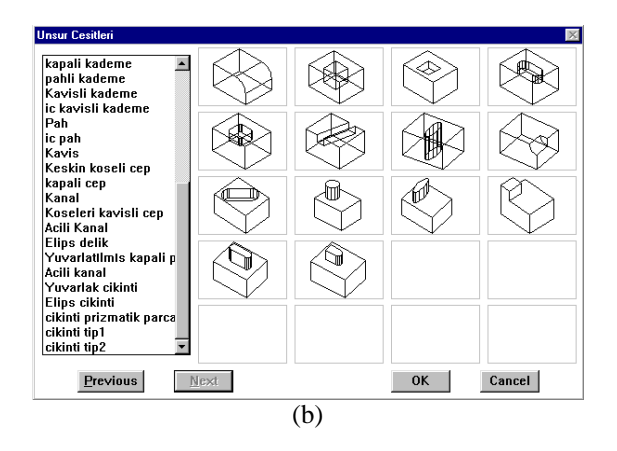

Şekil 1 a) Unsur seçimi butonu ile ulaşılan unsur seçim menüsü b) İlk menüdeki "Next" butonuna basılarak ulaşılan ikinci unsur seçim menüsü

#### **4. 1. Uzman Sistem Modülü**

Geliştirilen uzman sistem modülü bilgi tabanında 550 civarında kurallar bulunmaktadır. Kurallar unsur-parça ilişkisi, unsur-unsur kesişmesi ve imalat zorluğu gibi ilişki mantıklarını içermektedir. Bu kurallardan birincisi kullanılan unsurun uygulandığı parçayı patlatıp dışarı çıkması durumunda

kullanıcıyı uyararak işleme devam edilip edilmeyeceğini sorgulamaktadır. İkincisi ise parça tasarımında kullanılan unsurların biribirlerini kesmeleri durumunda yine kullanıcıyı uyarması sağlanmakta ve işleme devam edilip edilmeyeceği sorgulanmaktadır. Bu sorgulama, kullanılan unsurların geometrik ilişkilerinden yola çıkılarak, bu ilişkilerin kural cümleciklerine dönüştürülmesiyle elde edilmiştir. Kurallar AutoLISP programlama dilinde yazılmışlardır. Bunun dışında, talaşlı imalat işlemiyle oluşturulması zor olan unsurlar için de uyarı mesajları içeren diyalog kutuları kullanılmıştır. Bu işlemin amacı kullanıcının elinde bulunan takım tezgahları ile seçilen unsurların işlenmesinin mümkün olup olmadığının sorgulanmasını sağlamaktır. Bilgi tabanındaki kurallardan birisi aşağıda sunulmuştur:

;KURAL\_23 (IF (AND (AND (= UNSUR "BOYDAN\_BOYA\_DELIK") (= YUZEY "SOL\_YAN\_YUZEY")) (OR (> DELIK\_UST\_SINIRI PARCA\_UST\_SINIR\_NOKTASI) (< DELIK\_ALT\_SINIRI PARCA\_ALT\_SINIR\_NOKTASI)  $\overline{DELIK}\_SAG\_TARAF\_SINIRI$ PARCA\_SAG\_TARAF\_SINIRI) (< DELIK\_SOL\_TARAF\_SINIRI PARCA\_SOL\_TARAF\_SINIRI))) ; UNSUR PARÇAYI KENARLARINDAN PATLATARAK DIŞARI ÇIKIYOR

(iakljm))

Örnek olarak verilen bu kuralda boydan boya delik unsurunun herhangi bir prizmatik parçanın sol yan yüzeyine uygulanması durumunda unsurun parçadan taşıp taşmadığının kontrolü yapılmaktadır. Program içerisinde deliğin uygulanacağı yüzey ve delik için referans noktası seçildikten sonra program, delik üst, alt, sağ ve sol sınır değerleri ile seçilen yüzey için parça sağ taraf, sol taraf, üst ve alt sınır kordinatsal değerlerini kendisi hesaplamaktadır. Yapılan bu hesaplamalardan sonra unsurun parçaya uygulanmasından önce oluşturulan uzman sistem modülü çalışarak yapılan işlemi sorgulamaktadır. Kural cümlesindeki diğer şartlar da gerçekleşirse kullanılan unsurun parçadan taştığı anlaşılacaktır. Bu şartların sağlanması durumunda program bir alt programa yönlendirilir. Bu alt program, kullanılan unsurun parçadan dışarı çıktığını gösteren bir diyalog kutusunu çalıştırır ve işleme devam edilip edilmeyeceğini kullanıcıya sorar. İşleme devam edilmesi durumunda kullanılan unsur parçayı taşmış olarak modellenir. İşlemin iptal edilmesi durumunda kullanılan unsur silinerek tekrar adı geçen unsur ile

ilgili diyalog kutusuna gidilmektedir. Burada unsur tekrar modellenir.

#### **4. 1. 1. Unsur Parça İlişkisi**

Programda uzman sistem modülü çalıştığında öncelikle seçilen yüzeye ait kenar bilgilerinin çıkartılması için yüzeyin herhangi bir dikey ve yatay kenarının seçilmesi istenmektedir. Bu işlem sonucunda seçilen yüzeye ait sınırlamaların koordinat değerleri cinsinden elde edilebileceği program kodları çıkarılmaktadır. Bu elde edilen kodlar programın ileriki aşamalarında unsur için oluşturulan sınırlama kuralları içerisinde kullanılmaktadır.

Bu işlem sonucunda seçilmiş olan yüzeyin ve kenarların bütün koordinat değerleri çıkarılır. Daha sonra kullanılan unsurun, örneğin boydan boya delik unsurunun sınırları belirlenir.

Bu işlem gerçekleştirildikten sonra unsurun maksimum ve minumum sınır noktalarının parçanın işlem yapılan yüzeydeki maksimum ve minimum sınır noktalarını aşıp aşmadığının kontrolü yapılmaktadır. Program o anda kontrol edilen unsurla ilgili kuralları bilgi tabanından bulur ve kuralın şartlarının sağlanıp sağlanmadığı ileri zincirleme muhakeme yöntemi kullanılarak araştırılır. Kuralın şartlarının sağlanması durumunda kullanıcıya yapılan yanlış uygulama ile ilgili bir uyarı mesajı ekrana gelir. Kullanıcı isterse üzerinde çalıştığı unsuru silebilir veya bu hali ile modele ekleyebilir.

Yapılan çalışma, bir örnek üzerinde incelenecek olursa önce "UNSURLAR" ana menüsünden "Unsur Seçimi" alt menüsü işaretlenerek unsur seçimi menüsüne ulaşılarak modelleme işlemi başlatılır (Şekil 2).

Buradan "Ham Prizmatik Parça" unsuru seçilerek "OK" tuşuna basılır (Şekil 3a). Bu işlem, "Ham Prizmatik parça" ile ilgili diyalog kutusunu ekrana getirecektir. Burada ham parçanın ölçüleri diyalog kutusu yardımıyla girilir (Şekil 3b).

| Model | UNSURLAR-               | Help |
|-------|-------------------------|------|
| -36   | Unsur Secimi            |      |
|       | Parametrik degisiklik 1 |      |
|       | Parametrik degisiklik 2 |      |
|       | Guncellestir            |      |
|       | Uyqulamalar             |      |
|       | Print/Plot.             |      |
|       | AutoCAD'ten Cikis       |      |

Şekil 2. "UNSURLAR" menüsü ve alt menüleri

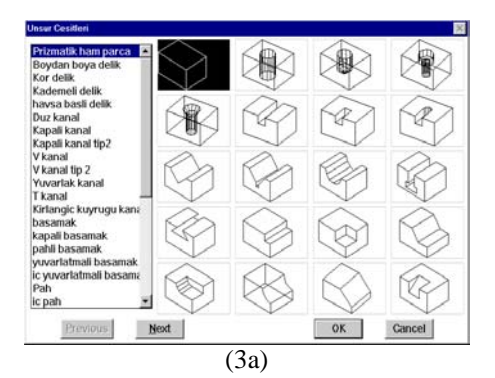

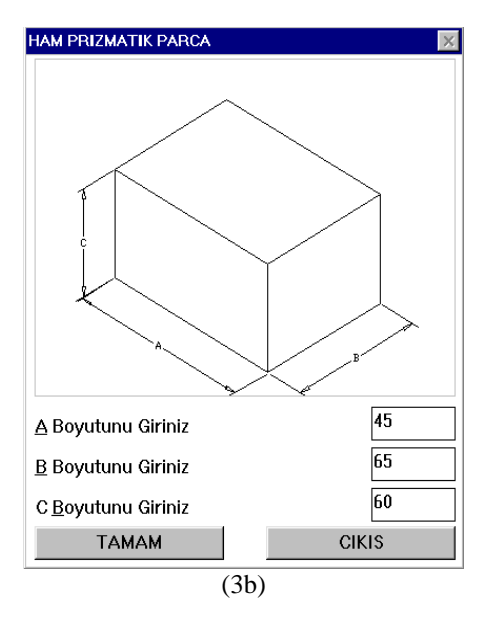

Şekil 3a) "Unsur seçimi" menüsü b) "Ham prizmatik parça" unsuru için veri girişi diyalog kutusu

Bu işlemin sonunda "TAMAM" tuşuna basılmasıyla istenen ölçülerde ham prizmatik parça istenen herhangi bir noktaya çizilmiş olacaktır (Şekil 4a). Yine unsur seçimi menüsünden istenen unsur, örneğin delik unsuru işaretlenerek "OK" tuşuna basılır (Şekil 4b).

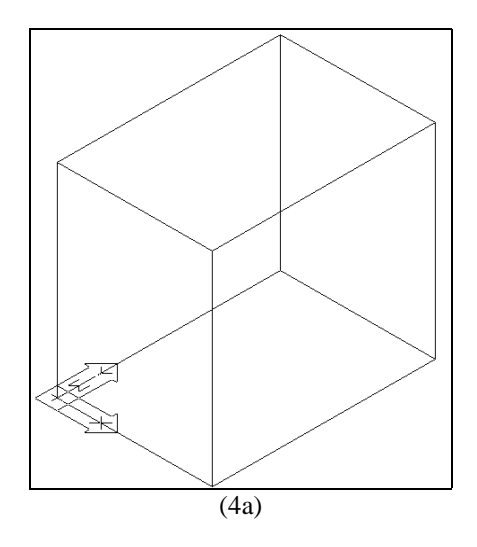

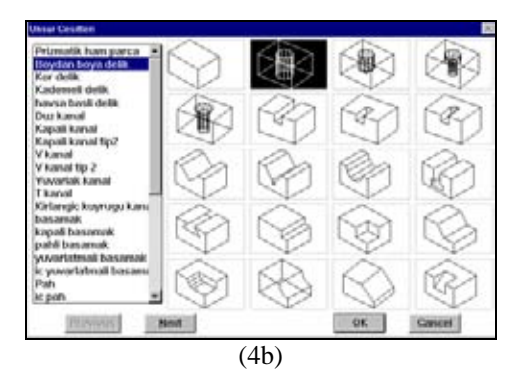

Şekil 4 a) Ham prizmatik parça b) "Unsur seçimi" menüsünden boydan boya delik unsurunun seçimi

Deliğin uygulanacağı yüzey ve bu yüzeye ait herhangi bir dikey ve yatay kenar seçilir (Şekil 5a) ve ilgili parametreler ilgili diyalog kutusu yardımıyla girilir (Şekil 5b).

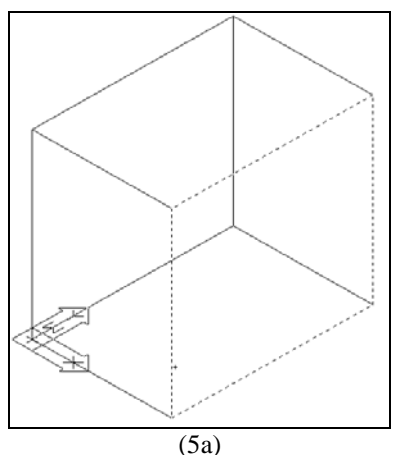

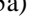

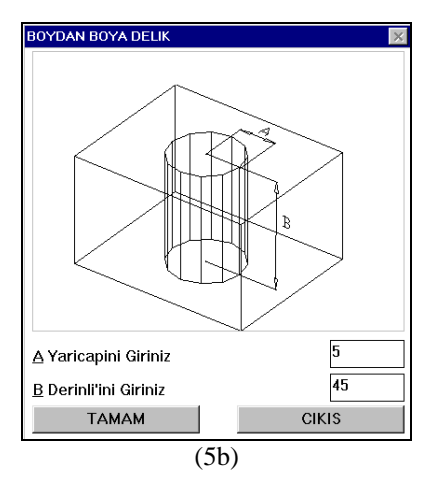

Şekil 5 a) Prizmatik parçada yüzey seçimi b) Delik ölçülerinin girilmesi

Daha önceden işaretlenmiş yüzeye UCS (User Coordinate System-Kullanıcı Koordinat sistemi) ikonunu program kendisi taşır. İstenen yerleştirme noktasına delik unsuru yerleştirilir (Şekil 6a ve b).

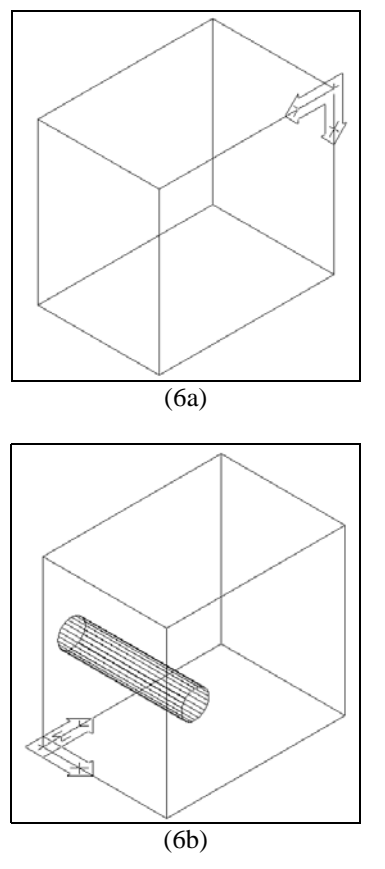

Şekil 6 a) UCS ikonunun ilgili yüzeye taşınması b) Parçada delik unsurunun uygulanması

Aynı işlemler tekrar edilerek ikinci bir delik açılmaya kalkıldığında delik parçayı herhangi bir kenarından patlatıp çıkıyorsa program kullanıcıyı uyarır (Şekil 7).

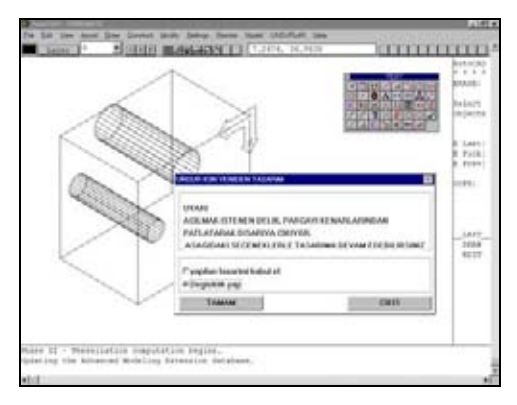

Şekil 7. Kullanıcıyı uyaran mesaj

"Değişiklik yap" şıkkı tercih edildiğinde program kullanılan unsuru siler ve tekrar değişiklik yapılabilmesine müsade etmek için kullanılan unsurla ilgili diyalog kutusuna geri döner (Şekil 8a). Değerler tekrar girildikten ve delik yerleştirme noktası belirlendikten sonra delik modele eklenir (Şekil 8b).

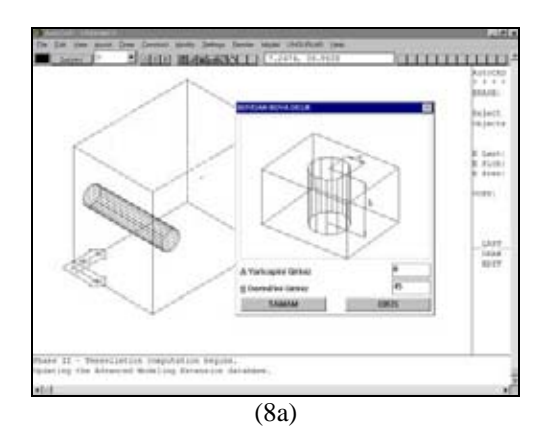

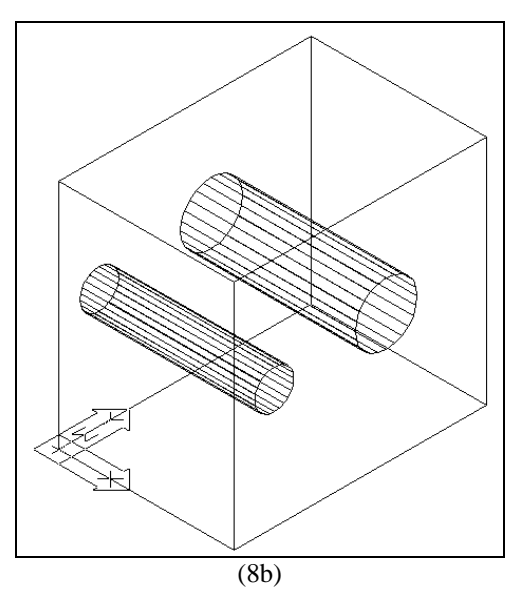

Şekil 8 a) Delik ölçülerinin ve yerleştirme noktasının tekrar girilmesi b) Delik unsurunun son hali

"Yapılan tasarımı Kabul Et" şıkkı seçildiğinde Şekil 9.a' da görüldüğü gibi unsur yerleştirildiği noktada parçadan taşarak modele eklenir ve elde edilen model Şekil 9b'deki gibi olacaktır (Şekil 9a ve b).

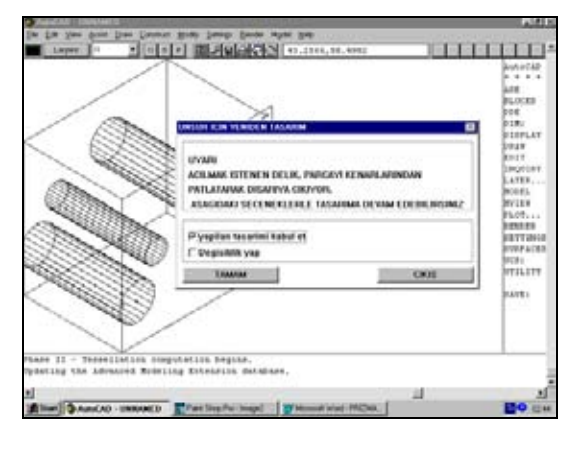

(9a)

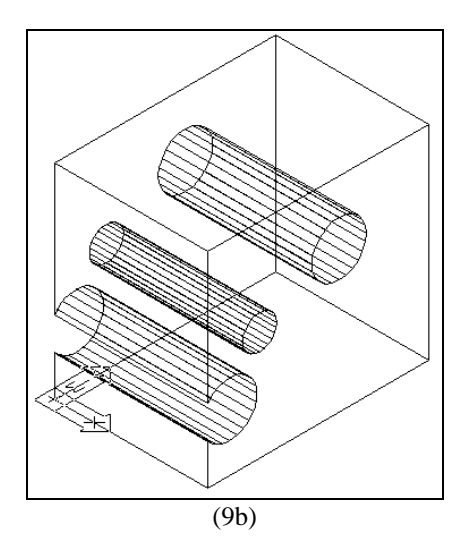

Şekil 9. a) "yapılan tasarımı kabul et" şıkkının seçilmesi b) Elde edilen model

#### **4. 1. 2. Unsur-Unsur Kesişmesi**

Programın bu kısmında üzerinde çalışılan bazı unsurların biribirleri ile kesişip kesişmedikleri kontrol edilmektedir. Programın normal akışı esnasında kullanılan unsurun parçayı patlatıp patlatmadığının kontrolü yapılırken unsurun aynı zamanda kendi cinsinden veya başka bir unsur ile kesişip kesişmediğinin de kontrolü yapılmaktadır. Eğer unsurlar arasında herhangi bir kesişme varsa program kullanıcıyı uyarmaktadır. Herhangi bir kesişme yoksa program normal akışına devam eder.

Unsur-unsur kesişmesi için bir örnek Şekil 10a' da verilmiştir. Diğer örnekte olduğu gibi öncelikle ana menüden ham parça seçilerek istenen ölçülerde oluşturulur (Şekil 10a ve b).

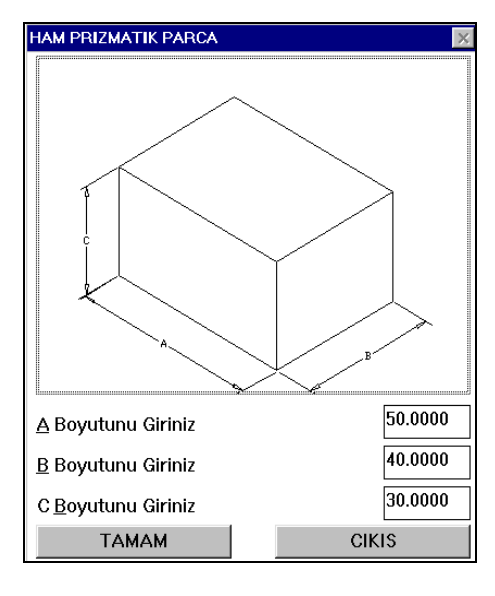

(10a)

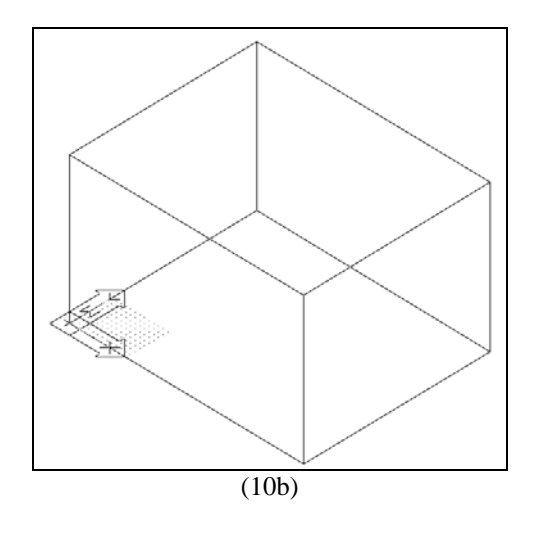

Şekil 10 a) ham prizmatik parça diyalog kutusu b)Ham prizmatik parça

"Unsur seçimi" menüsünden "Kademe" unsuru seçilerek "OK" butonuna basılır ve diyalog kutusu yardımıyla istenen unsur, örneğin kademe boyutları girilir (Şekil 11 a ve b).

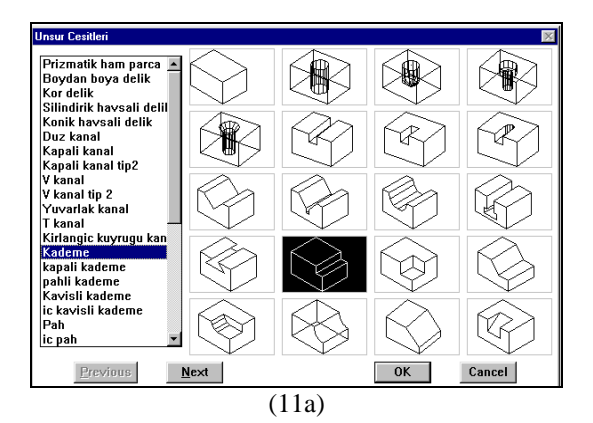

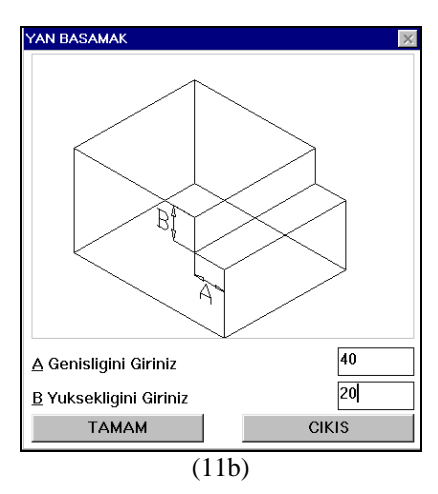

Şekil 11 "Kademe" unsurunun "Unsur seçimi" menüsünden seçimi b) Kademe unsuru için diyalog kutusu

Kademenin yerleştirileceği yüzey işaretlenir (Şekil 12a). "Kademe yapılacak kenarı giriniz" sorusuna seçilen yüzeyin üst kenarı işaretlenerek cevap verilir ve Şekil 12b'de gösterilen model elde edilir.

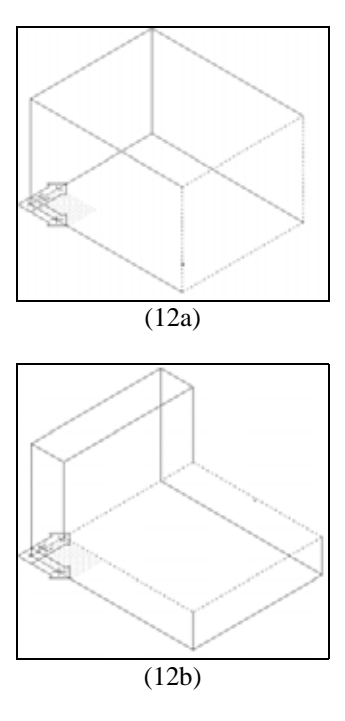

Şekil 12 a) Yüzey seçimi b) Kademenin oluşturulması

Silindirik Havşalı Delik unsuru ana menüden seçilerek silindirik havşalı delik unsurunun gerekli ölçüleri diyalog kutusu yardımıyla girilir (Şekil 13a). Sonraki işlem olarak "Silindirik havşalı deliğin açılacağı yüzeyi işaretleyiniz" sorusuna silindirik havşalı delik açılmak istenen yüzey işaretlenerek çevap verilir (Şekil 13b).

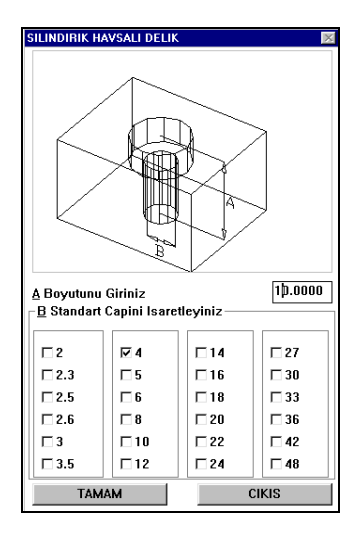

(13a)

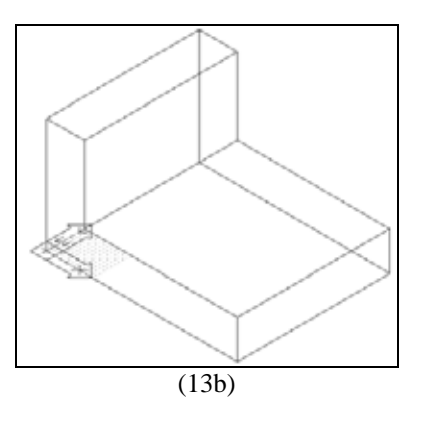

Şekil 13 a) Silindirik havşalı delik için diyalog kutusu b) Yüzey seçimi

İşaretlenmiş yüzeye UCS ikonunu program kendisi taşıyarak silindirik havşalı delik unsuru kullanıcının istediği konuma yerleştirilir (Şekil 14a). Aynı işlemler tekrar edilerek ikinci Silindirik havşalı delik oluşturulur. Sonraki işlem için ana menüden boydan boya delik unsuru seçilir ve diyalog kutusu yardımıyla deliğin ölçüleri girilir. Deliğin açılacağı yüzey olarak kademeli delik unsurlarının olduğu yüzey işaretlenir (Şekil 14b).

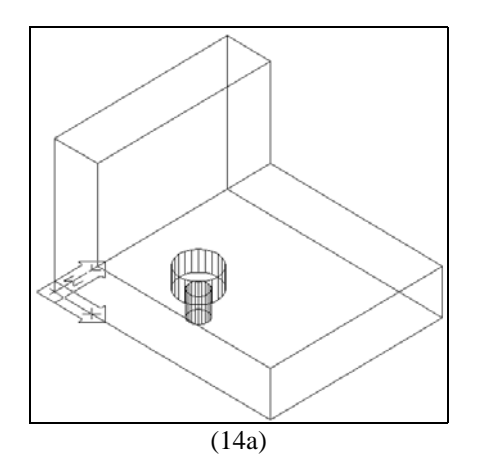

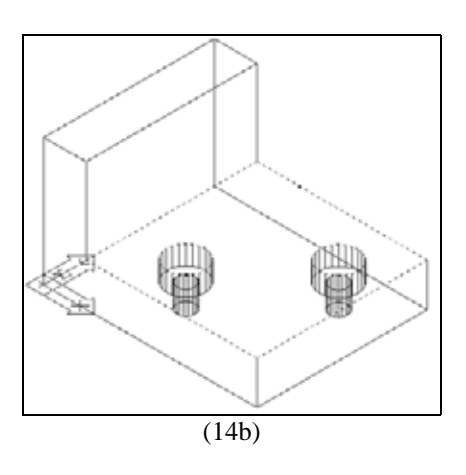

Şekil 14 a) Silindirik havşalı delik unsurunun Yerleştirilmesi b) Boydan boya delik unsuru için yüzey seçimi

Eğer delik herhangi bir unsurla kesişiyorsa kullanıcıya uyarı mesajı gelecektir (Şekil 15a). "Yapılan Tasarımı Kabul Et" seçeneği işaretlendiğinde işlem normal seyrinde devam edecek ve unsur başka bir unsurla kesişiyor şekliyle uygulanmış olacaktır (Şekil 15b).

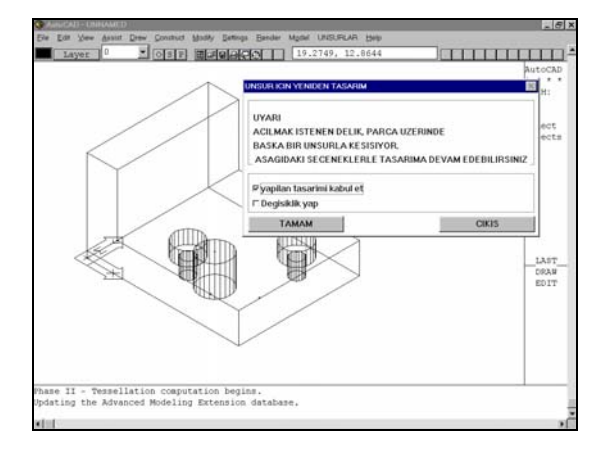

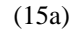

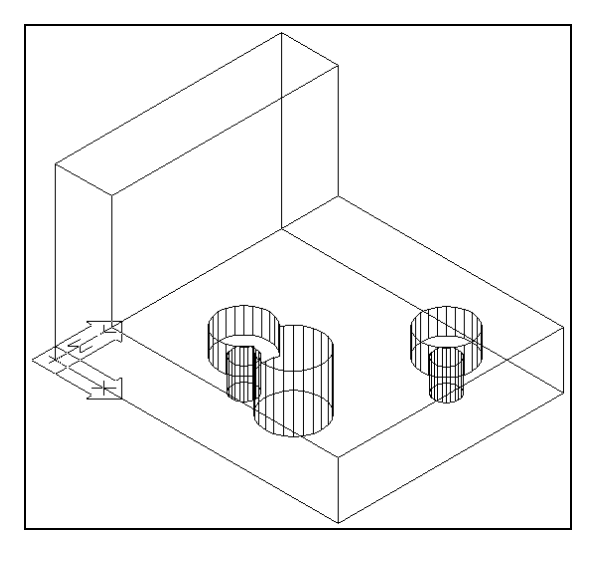

(15b)

Şekil 15 a) "Boydan boya delik" unsurunun silindirik havşalı delik unsuruyla kesiştiğini gösteren uyarı mesajı b) Yapılan tasarımın kabul edilmesi durumunda elde edilen model

"Değişiklik yap" seçeneği işaretlendiğinde yerleştirilmek istenen ikinci boydan boya delik unsuru, program yardımıyla silinir ve kendisine ait diyalog kutusuna geri döner. Gerekli düzenlemeler yapıldıktan sonra, boydan boya delik istenen konuma yerleştirilir (Şekil 16a ve b).

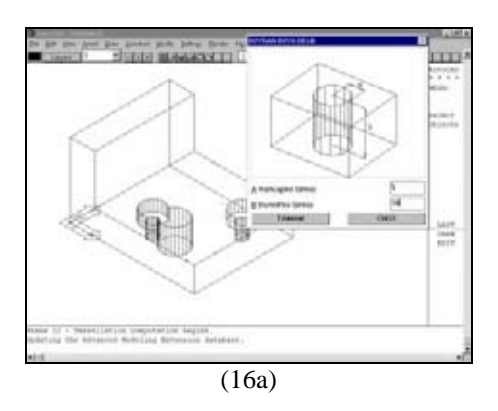

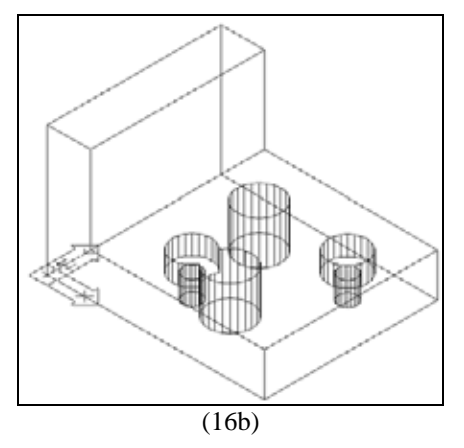

Şekil 16 a) İkinci boydan boya delik unsuru için "Değişiklik yap" seçeneğinin işaretlenmesiyle ulaşılan diyalog kutusu b) Boydan boya delik unsurunun üzerinde çalışılan yüzeyde başka bir yere yerleştirilmesi.

### **5. SONUÇ**

Bu çalışma ile daha önceden geliştirilmiş olan bir unsur tabanlı tasarım sistemine uzman sistem modülü eklenerek parça modellemesi esnasında modelleyiciye yardımcı olabilmek hedeflenmiştir. Geliştirilen uzman sistem, unsurların kullanımı esnasında, unsurların parça modelinden taşıp taşmadığını ve unsurların biribirleri ile kesişip kesişmediğini kontrol etmektedir. Bu kontroller sonucunda eğer taşma parça modelinde bir taşma veya unsurun bir başka unsurla kesişmesi söz konusu ise kullanıcı uyarılmakta ve işleme devam edip etmeyeceği sorgulanmaktadır. Çalışmanın ileriki aşamalarında sisteme imalata yönelik kurallar da eklenerek uzman sistem modülünün geliştirilmesi hedeflenmiştir.

#### **6. KAYNAKLAR**

Akman, V. 1987. Design as a Formal Knowledge Engineered Activity, Report CS-R8744, Deparment of Interactive Systems, Centre of Mathematics and Computer Science, Amsterdam.

Aktaş H., İçöz T. 1996. Zeki CAD, Teknik Eğitim Fakültesi, Makina Eğitimi Bölümü, Bitirme Tezi, 1996.

Alto, A., Dassisti, M. and Galantucci, D. 1994. "An expert System For Reliable Tool-Replacement Policies In Metal Cutting", Journal Of Engineering For Industry, Vol 116, pp. 405-407.

Chang, T.C. and Wysk, R. A. 1984. "Integrating CAD and Cam Through Automated Process Planning", International Journal of Production Research, 22 (5), 877-894 .

Eskicioğlu, H. and Davies, B. J. 1983. "An Interactive Process Planning System for Prismatic Parts-ICAP", Annals of the CIRP, Vol. 32/1.

Gopalakrishan, B. 1989. "Computer Integrated Machining parameter selection In a Job Shop Using Expert System", Journal of Mechanical Working Technology, Vol 20, pp. 163-170 .

Grabowski H., Anderl R., Holland-Letz V., Petzold B., Suhm, A. 1990. An integratd CAD/CAMsystem for product and process modelling, in: Advanced geometric modelling for engineering applications, eds. Krause F.-L., Jansen H., Elsevier Science Publishers, IFIP/GI, 403-420.

Gülesin, M. 1995. Sanayide Uzman Sistem Uygulamaları, Ders Notları.

Hagemayer, M. 1989. Designing by Spreadheef, Mechanical Engineering, pp. 66-67.

Hagen, P. J. Veerkamp, Tomiyama, T. 1989. (eds.), Intelligent CAD Systems II: Implementational Issues, Springer-Verlag, Berlin, pp. 3-16.

Houten, F. J. A., Van, M. 1991. PART: a Computer Aided Process Planning System, PhD Thesis, University of Twente, Enschede.

Hummel, K. E. 1989. Coupling Rule-Based and Object-Oriented Programming for the Classification of Machined Features, Computer in Engineering Conference, 409 - 418.

Jang, H. S., Bagchi, A. 1989. "Tool Selection in Machining By Integration of a Data Base and Rule Based System", Journal of Mechanical Working Technology, Vol 20, pp. 25-34.

Kayır, Y. 1996. Prolog Dili Kullanarak CNC Freze Tezgahları İçin Otomatik Parça Programı Türetme Sistemi, Yüksek Lisans Tezi, G. Ü. F. B. E.

Kayır, Y., Gülesin, M. 1996. "Makina ve İmalat Mühendisliğinde Uzman Sistemler", Makina Market, (3), 100-104, Eylül.

Muthsam, H., Mayer, C. 1990. "An Expert System for Process Planning of Prismatic Workpieces", Proceedings of the 1<sup>st</sup>. International Conference on AI and Expert System Manufacturing pp. 211-220

Ouyang, M., Li C., Zhong Y., Y J., Zhou, J. 1996. Intelligent CAD Approach For Modular Design, Proceedings of SPIE - The International Society for Optical Engineering, v. 2644, p 614-619.

Hagen P. J. and Tomiyama, T. 1987. (eds.), Intelligent CAD Systems I: Theoretical and Methodological Aspects, Springer-Verlag, Berlin, (1987), pp. 295-313. (Co-authored with Peter Bernus, Varol Akman, Jan Rogier, Tapio Takala, Paul Veerkamp, Wim Eshuis, and Paul ten Hagen).

Paszek, R. Knosala, 1997. "The Method of the Knowledge Representation İn an Expert System for Metal Cutting Engineering", Journal of Materials Processing Technology, Vol 64, 319-326.

Pham, D. P. 1988. "Expert System in Mechanical and Manufacturing Engineering", The International Journal of Advanced Manufacturing Technology, 3, 3-21.

Tomiyama T. and Yoshikawa H. 1985. "Requirements and Principles for Intelligent CAD Systems," in J. S. Gero (ed.), Knowledge Engineering in Computer-Aided Design, North-Holland, Amsterdam, pp. 1-23.

Tomiyama T. and Hagen P. J. 1987. "Organization of Design Knowledge in an Intelligent CAD Environment," in J. S. Gero (ed.), Expert Systems in Computer-Aided Design, North-Holland, Amsterdam, pp. 119-147.